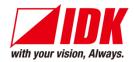

## **HDMI** Decoder

# NJR-P01UFR-R

#### <Command Reference Guide>

Ver.1.0.0

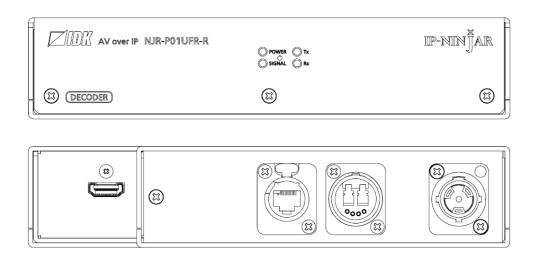

- Thank you for choosing our product.
- To ensure the best performance of this product, please read this user guide fully and carefully before using it and keep this manual together with the product for future reference as needed.

# **Trademarks**

- The terms HDMI and HDMI High-Definition Multimedia Interface, and the HDMI Logo are trademarks or registered trademarks of HDMI Licensing Administrator, Inc. in the United States and other countries.
- IP-NINJAR is registered trademark of IDK Corporation in Japan.
- All other company and product names mentioned in this manual are either registered trademarks or trademarks of their respective owners. In this manual, the "®" or "™" marks may not be specified.

# Before reading this manual

- All rights reserved.
- Some information contained in this command guide such as exact product appearance, communication commands, and so on may differ depending on the product version.
- This command guide is subject to change without notice. You can download the latest version from IDK's website at: <a href="http://www.idkav.com">http://www.idkav.com</a>

The reference manual consists of the following two volumes:

- User guide: Please download the user guide from the website above.
- Command guide (this document)

# **Table of Contents**

| 1 | How to rea  | ad this Guide                           | 5  |
|---|-------------|-----------------------------------------|----|
| 2 | About this  | Guide                                   | 5  |
| 3 | Communic    | cation configuration and Specifications | 6  |
|   | 3.1 LAN co  | ommunication                            | 6  |
|   | 3.1.1 Se    | etting up LAN communication             | 6  |
|   | 3.1.2 LA    | AN connector specification              | 8  |
|   | 3.1.3 LA    | AN communication specification          | 8  |
|   | 3.2 Contro  | lled by NJR-CTB                         | 9  |
|   | 3.3 Conne   | cting LAN cable                         | 9  |
| 4 | Command     | l                                       | 10 |
|   | 4.1 Summa   | ary                                     | 10 |
|   | 4.2 Comma   | and list                                | 11 |
|   | 4.3 Setting | items                                   | 12 |
|   | 4.4 Parame  | eter input format                       | 13 |
|   | 4.5 Details | of commands                             | 14 |
|   | 4.5.1 Er    | ror status                              | 14 |
|   | 4.5.2 Ba    | asic setting                            | 15 |
|   | 4.5.2.1     | Output                                  | 15 |
|   | 4.5.2.2     | Audio                                   | 18 |
|   | 4.5.2.3     | LAN                                     | 20 |
|   | 4.5.2.4     | Advanced setting                        | 22 |
|   | 4.5.2.5     | Information                             |    |

# 1 How to read this Guide

This guide contains the procedure for commanding NJR-P01UFR-R (hereafter referred to as "NJR-P") over LAN communication.

If other IP-NINJAR series products are connected, refer to each user guide.

# 2 About this Guide

This guide contains the procedure for controlling NJR-P using commands over LAN communication.

- Communication commands enable the following main operations:
  - · Setting output and audio
  - · Displaying information

# 3 Communication configuration and Specifications

#### 3.1 LAN communication

The NJR-P can be accessed and controlled over LAN communication.

Connecting a control device to the NJR-P's LAN connector enables system control and status queries using the IP-NINJAR Configurator (configuration software for IP-NINJAR).

For operations from the IP-NINJAR Configurator, refer to the user guide of IP-NINJAR Configurator.

Please contact us to download the IP-NINJAR Configurator.

#### Note:

When using LAN communication to control the NJR-P, the terminal software cannot be used.

### 3.1.1 Setting up LAN communication

Follow the procedure below.

- (1) Connect the control device to the LAN connector of the NJR-P over a LAN cable.
- (2) Start the IP-NINJAR Configurator in the control device.
- (3) Send communication command from the Maintenance page of the IP-NINJAR Configurator. You can control the NJR-P and get the status information using communication command.

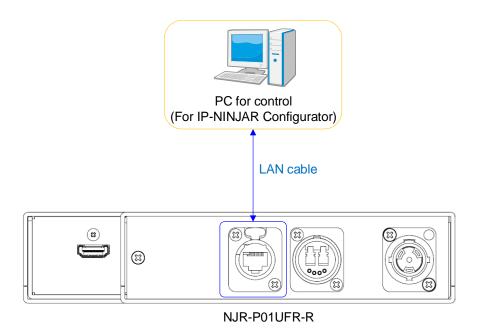

[Fig. 3.1] Connecting to LAN cable

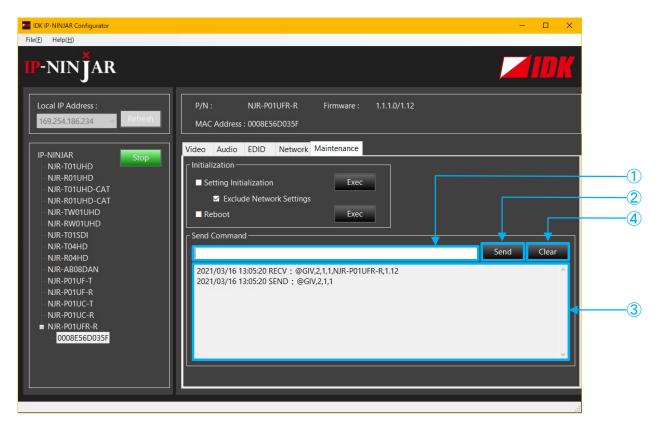

- ① For entering the desired command
- 2 For sending the command to NJR-P
- 3 For displaying the log
- 4 For deleting the log

[Fig. 3.2] Command input from Maintenance page

## 3.1.2 LAN connector specification

LAN connector assignment is as follows.

Since Auto MDI/MDI-X that distinguishes and switches straight/cross cables automatically is supported, extra care is not necessary to connect the NJR-P to PC, HUB or the like.

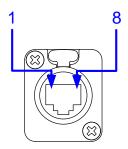

|         |                     | Signa                    | I name              |                          |
|---------|---------------------|--------------------------|---------------------|--------------------------|
| Pin No. | MDI                 |                          | MDI-X               |                          |
|         | 1000BASE-T          | 100BASE-TX/10BASE-T      | 1000BASE-T          | 100BASE-TX/10BASE-T      |
| 1       | TRX+ (Transmitted & | TX+ (Transmitted data +) | TRX+ (Transmitted & | RX+ (Received data +)    |
|         | Received data +)    |                          | Received data +)    |                          |
| 2       | TRX- (Transmitted & | TX- (Transmitted data -) | TRX- (Transmitted & | RX- (Received data -)    |
|         | Received data -)    |                          | Received data -)    |                          |
| 3       | TRX+ (Transmitted & | RX+ (Received data +)    | TRX+ (Transmitted & | TX+ (Transmitted data +) |
|         | Received data +)    |                          | Received data +)    |                          |
| 4       | TRX+ (Transmitted & | N.C. (Not connected)*    | TRX+ (Transmitted & | N.C. (Not connected)*    |
|         | Received data +)    |                          | Received data +)    |                          |
| 5       | TRX- (Transmitted & | N.C. (Not connected)*    | TRX- (Transmitted & | N.C. (Not connected)*    |
|         | Received data -)    |                          | Received data -)    |                          |
| 6       | TRX- (Transmitted & | RX- (Received data -)    | TRX- (Transmitted & | TX- (Transmitted data -) |
|         | Received data -)    |                          | Received data -)    |                          |
| 7       | TRX+ (Transmitted & | N.C. (Not connected)*    | TRX+ (Transmitted & | N.C. (Not connected)*    |
|         | Received data +)    |                          | Received data +)    |                          |
| 8       | TRX- (Transmitted & | N.C. (Not connected)*    | TRX- (Transmitted & | N.C. (Not connected)*    |
|         | Received data -)    |                          | Received data -)    |                          |

\*Not used

[Fig. 3.3] LAN connector

# 3.1.3 LAN communication specification

[Table 3.1] Specification of LAN communication

| Physical layer  | 10Base-T (IEEE802.3i)/100Base-TX (IEEE802.3u)/ |
|-----------------|------------------------------------------------|
| Friysical layer | 1000Base-T (IEEE802.3ab)                       |
| Network layer   | ARP, IP, ICMP                                  |
| Transport layer | UDP                                            |

# 3.2 Controlled by NJR-CTB

Connecting a control device to the NJR-CTB's LAN connector enables system control and status queries per the command list.

For operations from the NJR-CTB, refer to the command guide of NJR-CTB.

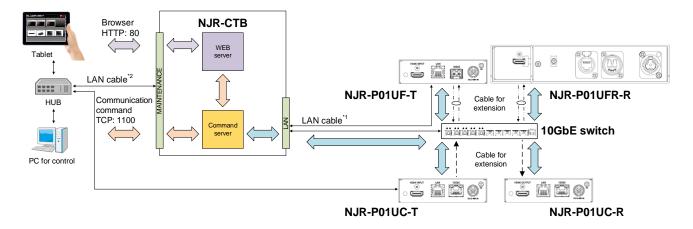

<sup>\*1</sup> The LAN connector of NJR-CTB should be connected to the LAN connector of NJR-P or the 10GbE switch.

[Fig. 3.4] Controlled by NJR-CTB

# 3.3 Connecting LAN cable

When connecting a LAN cable to NJR series/NJR-CTB, avoid making a network loop.

The NJR-P send broadcast packets periodically for the purposes of internal system management.

\*A broadcast storm occurs when a network is overwhelmed by continuous broadcast traffic resulting in a network meltdown.

During installation, it is important to avoid the creation of network loops. Contact IDK if you require assistance with network implementation.

<sup>&</sup>lt;sup>12</sup> PC for control should be connected to the MAINTENANCE connector of NJR-CTB or the LAN connector of NJR-P.

## 4 Command

# 4.1 Summary

A command consists of "@" ("40" in hexadecimal), 3 or 4 one-byte alphabetical characters (upper and lower cases) followed by parameters (one-byte numbers). For some commands, multiple parameter values can be specified. Processing is executed by sending a delimiter at the end of the command.

#### ■ If an error occurs:

An error response is returned if an undefined command or inappropriate parameter is included.

Example: @SDM,2 🖃

<sup>&</sup>quot;," (a comma, "2C" in hex) is indicated between a command and parameter and between two parameters.

<sup>&</sup>quot; is indicated as a delimiter CR LF (return+line feed, "0D" and "0A" in hex).

# 4.2 Command list

#### **■** Error status

| Command | Function     | Page |
|---------|--------------|------|
| @ERR    | Error status | 14   |

#### Output

| Command     | Function                   | Page |
|-------------|----------------------------|------|
| @GDM / @SDM | Output mode                | 15   |
| @GEN / @SEN | HDCP output                | 16   |
| @GHM/@SHM   | Hot plug ignoring duration | 17   |

#### ■ Audio

| Command       | Function                             | Page |
|---------------|--------------------------------------|------|
| @GAM / @SAM   | Muting/unmuting digital audio output | 18   |
| @GAAS / @SAAS | Output audio                         | 19   |

#### **■** LAN

| Command     | Function    | Page |
|-------------|-------------|------|
| @GIP / @SIP | LAN         | 20   |
| @GMC        | MAC address | 21   |

#### ■ Advanced setting

| Command | Function       | Page |
|---------|----------------|------|
| @CLRC   | Initialization | 22   |
| @RBTC   | Reboot         | 22   |

#### **■** Information

| Command | Function     | Page |
|---------|--------------|------|
| @GSS    | I/O status   | 23   |
| @GES    | Monitor EDID | 25   |
| @GIV    | Version      | 26   |

# 4.3 Setting items

Some setting items can be controlled over commands/GUI operation; the others cannot be controlled.

#### [Table 4.1] Available setting method

Command: Command input, GUI: IP-NINJAR Configurator GUI operation,

WEB&C: WEB browser and command input

|               | Setting                  | method  |  |  |
|---------------|--------------------------|---------|--|--|
| Command       | NJR-P01UFR-R             | NJR-CTB |  |  |
| Command       | LAN                      | LAN     |  |  |
|               | (IP-NINJAR Configurator) | LAN     |  |  |
|               | Output                   |         |  |  |
| @GDM/@SDM     | Command                  | WEB&C   |  |  |
| @GEN / @SEN   | Command                  | WEB&C   |  |  |
| @GHM/@SHM     | Command                  | WEB&C   |  |  |
|               | Audio                    |         |  |  |
| @GAM / @SAM   | Command                  | WEB&C   |  |  |
| @GAAS / @SAAS | GUI                      | WEB&C   |  |  |
|               | LAN                      |         |  |  |
| @GIP / @SIP   | GUI                      | WEB&C   |  |  |
| @GMC          | GUI                      | WEB&C   |  |  |
|               | Advanced setting         |         |  |  |
| @CLRC         | GUI                      | WEB&C   |  |  |
| @RBTC         | GUI                      | WEB&C   |  |  |
| Information   |                          |         |  |  |
| @GSS          | Command                  | WEB&C   |  |  |
| @GES          | Command                  | WEB&C   |  |  |
| @GIV          | Command                  | WEB&C   |  |  |

# 4.4 Parameter input format

Parameter input formats are common for each setting.

If a command is input from IP-NINJAR Configurator (Software for setting IP-NINJAR) via a LAN connector, "1" is specified to "ch" (channel).

If a command is input from the NJR-CTB, any channel can be specified because multiple IP-NINJAR series products that are connected over a network switch can be controlled.

#### Example:

| Format    | @SAM, device, ch, port, mute 🖳                                             |  |
|-----------|----------------------------------------------------------------------------|--|
| Parameter | device: Model                                                              |  |
|           | "2" fixed                                                                  |  |
|           | ch: Channel                                                                |  |
|           | 1 to 512 = Channel 1 to Channel 512                                        |  |
|           | If a command is input from the IP-NINJAR Configurator, "1" is set (fixed). |  |
|           | port: Connector                                                            |  |
|           | "1" fixed                                                                  |  |
|           | mute: Audio mute                                                           |  |
|           | 0 = Mute OFF [Default], 1 = Mute ON                                        |  |

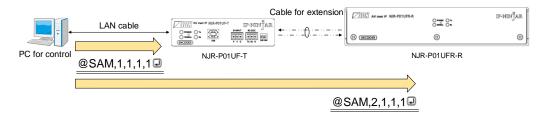

[Fig. 4.1] Command input from IP-NINJAR Configurator

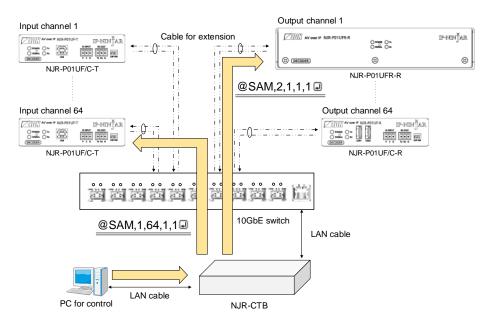

[Fig. 4.2] Command input from NJR-CTB

# 4.5 Details of commands

# 4.5.1 Error status

| @ERR         | Error status                            |                 |  |
|--------------|-----------------------------------------|-----------------|--|
| Format       | Return value only                       |                 |  |
| Return value | @ERR, error 🚽                           |                 |  |
| Parameter    | error: Error status                     |                 |  |
|              | 1 = Erroneous parameter format or value |                 |  |
|              | 2 = Undefined command or wrong format   |                 |  |
|              | 3 = Currently cannot be used            |                 |  |
|              | 99 = Error other than errors above      |                 |  |
| Example      | @GAM 🕘 Sending @GAM command             |                 |  |
|              | @ERR,1 🚽                                | Parameter error |  |
| Remarks      | _                                       |                 |  |

# 4.5.2 Basic setting

# 4.5.2.1 Output

| @GDM / @SDM  | Output mode                                                                       |                                      |  |  |  |
|--------------|-----------------------------------------------------------------------------------|--------------------------------------|--|--|--|
| Function     | Getting                                                                           | Setting                              |  |  |  |
| Format       | @GDM, device, ch, reserved 🖵                                                      | @SDM, device, ch, port, mode 🕘       |  |  |  |
| Return value | @GDM, device, ch, reserved, mode 🖵                                                | @SDM, device, ch, port, mode 🚽       |  |  |  |
| Parameter    | device: Model                                                                     |                                      |  |  |  |
|              | "2" fixed                                                                         |                                      |  |  |  |
|              | ch: Channel                                                                       |                                      |  |  |  |
|              | 1 to 512 = Channel 1 to Channel 512                                               |                                      |  |  |  |
|              | If a command is input from the IP-NINJAR                                          | Configurator, "1" is set (fixed).    |  |  |  |
|              | reserved: Reservation                                                             |                                      |  |  |  |
|              | "1" fixed port: Output connector                                                  |                                      |  |  |  |
|              |                                                                                   |                                      |  |  |  |
|              | "1" fixed  mode: Output mode  0 = AUTO [Default], 1 = DVI output, 2 = RGB output, |                                      |  |  |  |
|              |                                                                                   |                                      |  |  |  |
|              |                                                                                   |                                      |  |  |  |
|              | 3 = YCbCr4:2:2 output, 4 = YCbCr4:4                                               |                                      |  |  |  |
| Example      | @GDM,2,1,1 &                                                                      | Getting the output mode of Channel 1 |  |  |  |
|              |                                                                                   | HDMI output connector                |  |  |  |
|              | @GDM,2,1,1,0 년                                                                    | AUTO                                 |  |  |  |
|              | @SDM,2,1,1,4 🖳                                                                    | Setting the output mode of Channel 1 |  |  |  |
|              |                                                                                   | HDMI output connector to YCbCr4:4:4  |  |  |  |
|              | @SDM,2,1,1,4 🖳                                                                    | Completed                            |  |  |  |
| Remarks      | _                                                                                 |                                      |  |  |  |

| @GEN / @SEN  | HDCP output                                                                                                   |                                         |  |  |
|--------------|----------------------------------------------------------------------------------------------------|-----------------------------------------|--|--|
| Function     | Getting                                                                                                    | Setting                                 |  |  |
| Format       | @GEN, device, ch, reserved 🕘                                                                                  | @SEN, device, ch, port, hdcp 🚽          |  |  |
| Return value | @GEN, device, ch, reserved, hdcp 🚽                                                                            | @SEN, device, ch, port, hdcp 🚽          |  |  |
| Parameter    | device: Model                                                                                                 |                                         |  |  |
|              | "2" fixed                                                                                                    |                                         |  |  |
|              | ch: Channel                                                                                                   |                                         |  |  |
|              | 1 to 512 = Channel 1 to Channel 512                                                                           |                                         |  |  |
|              | If a command is input from the IP-NINJAR Configurator, "1" is set (fixed).                                    |                                         |  |  |
|              | reserved: Reservation "1" fixed                                                                               |                                         |  |  |
|              |                                                                                                    |                                         |  |  |
|              | port: Output connector  "1" fixed  hdcp: HDCP output  1 = ALWAYS [Default], 2 = HDCP INPUT ONLY, 3 = HDCP 2.2 |                                         |  |  |
|              |                                                                                                    |                                         |  |  |
|              |                                                                                                    |                                         |  |  |
|              |                                                                                                    |                                         |  |  |
| Example      | @GEN,2,1,1 🚽                                                                                                  | Getting the HDCP output of Channel 1    |  |  |
|              | @GEN,2,1,1,1 🚽                                                                                                | ALWAYS                                  |  |  |
|              | @SEN,2,1,1,2 🚽                                                                                                | Setting the HDCP output of Channel 1 to |  |  |
|              | HDCP INPUT ONLY                                                                                               |                                         |  |  |
|              | @SEN,2,1,1,2 🖳 Completed                                                                                      |                                         |  |  |
| Remarks      | _                                                                                                    |                                         |  |  |

| @GHM/@SHM    | Hot plug ignoring duration                                                             |                                           |  |  |
|--------------|----------------------------------------------------------------------------------------|-------------------------------------------|--|--|
| Function     | Getting                                                                                | Setting                                   |  |  |
| Format       | @GHM, device, ch, reserved 🖃                                                           | @SHM, device, ch, port, time 🖃            |  |  |
| Return value | @GHM, device, ch, reserved, time 🚽                                                     | @SHM, device, ch, port, time 🚽            |  |  |
| Parameter    | device: Model                                                                          |                                           |  |  |
|              | "2" fixed                                                                              |                                           |  |  |
|              | ch: Channel                                                                            |                                           |  |  |
|              | 1 to 512 = Channel 1 to Channel 512                                                    |                                           |  |  |
|              | If a command is input from the IP-NINJAR Configurator, "1" is set (fixed).             |                                           |  |  |
|              | reserved: Reservation                                                                  |                                           |  |  |
|              | "1" fixed                                                                              |                                           |  |  |
|              | port: Output connector                                                                 |                                           |  |  |
|              | "1" fixed                                                                              |                                           |  |  |
|              | time: Masking time                                                                     |                                           |  |  |
|              | 0 = OFF (No ignoring request signals) [Default],                                       |                                           |  |  |
|              | 2000 to 15000 = 2 sec. to 15 sec.                                                      |                                           |  |  |
|              | Set this value by the 1000 ms. If you set a value other than 0 for the lower 3 digits, |                                           |  |  |
|              | these values will be rounded down.                                                     |                                           |  |  |
|              | (For example, if you set it to 2955, the monitoring time is set to 2000 ms.)           |                                           |  |  |
| Example      | @GHM,2,1,1 🚽                                                                           | Getting the hot plug ignoring duration of |  |  |
|              |                                                                                        | Channel 1                                 |  |  |
|              | @GHM,2,1,1,2000 🖳                                                                      | For 2 seconds                             |  |  |
|              | @SHM,2,1,1,0 🖃                                                                         | Setting the hot plug ignoring duration of |  |  |
|              | Channel 1 to OFF                                                                       |                                           |  |  |
|              | Completed                                                                              |                                           |  |  |
| Remarks      | -                                                                                      |                                           |  |  |

# 4.5.2.2 Audio

| @GAM/@SAM    | Muting/unmuting digital audio output                                                                   |                                        |  |
|--------------|----------------------------------------------------------------------------------------------------|----------------------------------------|--|
| Function     | Getting                                                                                                | Setting                                |  |
| Format       | @GAM, device, ch, port 🖃                                                                               | @SAM, device, ch, port, mute 🚽         |  |
| Return value | @GAM, device, ch, port, mute 🚽                                                                         | @SAM, device, ch, port, mute 🚽         |  |
| Parameter    | device: Model                                                                                          |                                        |  |
|              | "2" fixed                                                                                              |                                        |  |
|              | ch: Channel                                                                                            |                                        |  |
|              | 1 to 512 = Channel 1 to Channel 512                                                                    |                                        |  |
|              | If a command is input from the IP-NINJAR Configurator, "1" is set (fixed).  port: Connector  "1" fixed |                                        |  |
|              |                                                                                                    |                                        |  |
|              |                                                                                                    |                                        |  |
|              | mute: Audio mute                                                                                       |                                        |  |
|              | 0 = Mute OFF [Default], 1 = Mute ON                                                                    |                                        |  |
| Example      | @GAM,2,1,1 🗗                                                                                           | Getting the audio mute of Channel 1    |  |
|              | @GAM,2,1,1,0 🖃                                                                                         | Mute OFF                               |  |
|              | @SAM,2,1,1,0 🚽                                                                                         | Setting the audio mute of Channel 1 to |  |
|              |                                                                                                    | OFF                                    |  |
|              | @SAM,2,1,1,0 🚽                                                                                         | Completed                              |  |
| Remarks      | _                                                                                                    |                                        |  |

| @GAAS/<br>@SAAS | Output audio                                                                |                                         |  |  |  |
|-----------------|-----------------------------------------------------------------------------|-----------------------------------------|--|--|--|
| Function        | Getting                                                                     | Setting                                 |  |  |  |
| Format          | @GAAS, device, ch, reserved_1 🚽                                             | @SAAS, device, ch, reserved_1,          |  |  |  |
|                 |                                                                             | reserved_2, digital 🗗                   |  |  |  |
| Return value    | @GAAS, device, ch, reserved_1,                                              | @SAAS, device, ch, reserved_1,          |  |  |  |
|                 | reserved_2, digital 🕘                                                       | reserved_2, digital 🗗                   |  |  |  |
| Parameter       | device: Model                                                               |                                         |  |  |  |
|                 | "2" fixed                                                                   |                                         |  |  |  |
|                 | ch: Channel                                                                 |                                         |  |  |  |
|                 | 1 to 512 = Channel 1 to Channel 512                                         | 1 to 512 = Channel 1 to Channel 512     |  |  |  |
|                 | reserved_1: Reservation                                                     |                                         |  |  |  |
|                 | "1" fixed                                                                   |                                         |  |  |  |
|                 | reserved_2: Reservation                                                     |                                         |  |  |  |
|                 | "0" fixed                                                                   |                                         |  |  |  |
|                 | digital: Digital audio output connector                                     | digital: Digital audio output connector |  |  |  |
|                 | 0 = Analog input audio, 1 = Digital input audio [Default]                   |                                         |  |  |  |
| Example         | @GAAS,2,1,1 🚽                                                               | Getting the output audio of Channel 1   |  |  |  |
|                 | @GAAS,2,1,1,0,1 🗗                                                           | Digital input audio is output from the  |  |  |  |
|                 |                                                                             | digital audio output connector          |  |  |  |
|                 | @SAAS,2,1,1,0,1 🖳                                                           | Setting the Channel 1 to output digital |  |  |  |
|                 |                                                                             | input audio                             |  |  |  |
|                 | @SAAS,2,1,1,0,1 🖃 Completed                                                 |                                         |  |  |  |
| Remarks         | This command can be input only over the                                     | e NJR-CTB command server.               |  |  |  |
|                 | Commands for analog input audio can be used when using the NJR-P with other |                                         |  |  |  |
|                 | IP-NINJAR series products.                                                  |                                         |  |  |  |

# 4.5.2.3 LAN

| @GIP / @SIP  | LAN                                                               |                                          |  |  |  |
|--------------|-------------------------------------------------------------------|------------------------------------------|--|--|--|
| Function     | Getting                                                           | Setting                                  |  |  |  |
| Format       | @GIP, device, ch, reserved 🕘                                      | @SIP, device, ch, reserved, mode, ip,    |  |  |  |
|              |                                                                   | mask, gateway                            |  |  |  |
| Return value | @GIP, device, ch, reserved, mode, ip,                             | @SIP, device, ch, reserved, mode, ip,    |  |  |  |
|              | mask, gateway 🖃                                                   | mask, gateway 🗐                          |  |  |  |
| Parameter    | device: Model                                                     |                                          |  |  |  |
|              | "2" fixed                                                         |                                          |  |  |  |
|              | ch: Channel                                                       |                                          |  |  |  |
|              | 1 to 512 = Channel 1 to Channel 512                               |                                          |  |  |  |
|              | reserved: Reservation                                             |                                          |  |  |  |
|              | "1" fixed                                                         |                                          |  |  |  |
|              | mode: Mode                                                        |                                          |  |  |  |
|              | 0 = Automatic (DHCP) [Default], 1 = s                             | static                                   |  |  |  |
|              | "0" is selected, the following three parameter                    | ters will be invalid.                    |  |  |  |
|              | ip: IP address                                                    |                                          |  |  |  |
|              | 0 to 255 = 8 bit (in decimal) × 4 combinations                    |                                          |  |  |  |
|              | [Default] Getting automatically                                   |                                          |  |  |  |
|              | mask: Subnet mask                                                 |                                          |  |  |  |
|              | 0 to 255 = 8 bit (in decimal) × 4 combinations                    |                                          |  |  |  |
|              | [Default] Getting automatically                                   |                                          |  |  |  |
|              | gateway: Default gateway                                          |                                          |  |  |  |
|              | 0 to 255 = 8 bit (in decimal) × 4 combinations                    |                                          |  |  |  |
|              |                                                                   | [Default] Getting automatically          |  |  |  |
| Example      | @GIP,2,1,1 🖃                                                      | Getting the LAN setting of Channel 1     |  |  |  |
|              | @GIP,2,1,1,1,192.168.3.2,255.255.255.0                            | - Mode : Static                          |  |  |  |
|              | ,192.168.3.254 🖃                                                  | - IP address : 192.168.3.2               |  |  |  |
|              |                                                                   | - Subnet mask : 255.255.255.0            |  |  |  |
|              |                                                                   | - Default gateway : 192.168.3.254        |  |  |  |
|              | @SIP,2,1,1,1,192.168.3.2,255.255.255.0                            | Setting the LAN of Channel 1 as follows: |  |  |  |
|              | ,192.168.3.254 🖃                                                  | - Mode : Static                          |  |  |  |
|              |                                                                   | - IP address : 192.168.3.2               |  |  |  |
|              |                                                                   | - Subnet mask : 255.255.255.0            |  |  |  |
|              | - Default gateway : 192.168.3.254                                 |                                          |  |  |  |
|              | @SIP,2,1,1,1,192.168.3.2,255.255.255.0   Completed                |                                          |  |  |  |
|              | ,192.168.3.254 🖳                                                  |                                          |  |  |  |
| Remarks      | This command can be input only over the NJR-CTB command server.   |                                          |  |  |  |
|              | If the LAN setting is changed, the communication may be disabled. |                                          |  |  |  |
|              | Change the environmental settings based on the NJR-P settings.    |                                          |  |  |  |

| @GMC         | MAC address                                                     |                                      |  |
|--------------|-----------------------------------------------------------------|--------------------------------------|--|
| Function     | Getting                                                         |                                      |  |
| Format       | @GMC, device, ch, reserved 🕘                                    |                                      |  |
| Return value | @GMC, device, ch, reserved, mac 🖃                               |                                      |  |
| Parameter    | device: Model                                                   |                                      |  |
|              | "2" fixed                                                       |                                      |  |
|              | ch: Channel                                                     |                                      |  |
|              | 1 to 512 = Channel 1 to Channel 512                             |                                      |  |
|              | reserved: Reservation                                           |                                      |  |
|              | "1" fixed                                                       |                                      |  |
|              | mac: MAC address                                                |                                      |  |
|              | 00 to FF = 8 bit (in hex) × 6 combinations                      |                                      |  |
| Example      | @GMC,2,1,1 🚽                                                    | Getting the MAC address of Channel 1 |  |
|              | @GMC,2,1,1,D88039A6D9DF 🚽                                       | D8:80:39:A6:D9:DF                    |  |
| Remarks      | This command can be input only over the NJR-CTB command server. |                                      |  |

# 4.5.2.4 Advanced setting

| @CLRC        | Initialization                                                     |                                    |  |  |
|--------------|--------------------------------------------------------------------|------------------------------------|--|--|
| Function     | Setting                                                            |                                    |  |  |
| Format       | @CLRC, device, ch, reserved 🕘                                      |                                    |  |  |
| Return value | @CLRC, device, ch, reserved 🖵                                      |                                    |  |  |
| Parameter    | device: Model                                                      |                                    |  |  |
|              | "2" fixed                                                          | "2" fixed                          |  |  |
|              | ch: Channel                                                        |                                    |  |  |
|              | 0 = All channels, 1 to 512 = Channel 1 to Channel 512              |                                    |  |  |
|              | reserved: Reservation                                              |                                    |  |  |
|              | "1" fixed                                                          |                                    |  |  |
| Example      | @CLRC,2,2,1 ┛                                                      | Initializing settings of Channel 2 |  |  |
|              | @CLRC,2,2,1 🖃 Completed                                            |                                    |  |  |
| Remarks      | This command can be input only over the NJR-CTB command server.    |                                    |  |  |
|              | Settings of "4.5.2.1 Output" to "4.5.2.3 LAN" will be initialized. |                                    |  |  |

| @RBTC        | Reboot                                                          |                     |  |  |
|--------------|-----------------------------------------------------------------|---------------------|--|--|
| Function     | Setting                                                         | Setting             |  |  |
| Format       | @RBTC, device, ch, reserved 🕘                                   |                     |  |  |
| Return value | @RBTC, device, ch, reserved 🕘                                   |                     |  |  |
| Parameter    | device: Model                                                   |                     |  |  |
|              | "2" fixed                                                       |                     |  |  |
|              | ch: Channel                                                     |                     |  |  |
|              | 0 = All channels, 1 to 512 = Channel 1 to Channel 512           |                     |  |  |
|              | reserved: Reservation                                           |                     |  |  |
|              | "1" fixed                                                       |                     |  |  |
| Example      | @RBTC,2,2,1 🚽                                                   | Rebooting Channel 2 |  |  |
|              | @RBTC,2,2,1 🚽                                                   | Completed           |  |  |
| Remarks      | This command can be input only over the NJR-CTB command server. |                     |  |  |

#### 4.5.2.5 Information

| @GSS         | I/O status                                                                                                    |                                |                                                               |  |
|--------------|----------------------------------------------------------------------------------------------------|--------------------------------|---------------------------------------------------------------|--|
| Function     | Getting                                                                                                    | Getting                        |                                                               |  |
| Format       | @GSS, device                                                                                                    | @GSS, device, ch, port, mode 🖳 |                                                               |  |
| Return value | @GSS, device                                                                                                    | e, ch, port, r                 | mode, status_1 (, status_2, status_3)                         |  |
| Parameter    | device: Model                                                                                                    |                                |                                                               |  |
|              | "2" fixed                                                                                                    | "2" fixed                      |                                                               |  |
|              | ch: Channel                                                                                                    |                                |                                                               |  |
|              | 1 to 512 =                                                                                                    | Channel 1 t                    | to Channel 512                                                |  |
|              | If a command                                                                                                    | is input fron                  | n the IP-NINJAR Configurator, "1" is set (fixed).             |  |
|              | port: Output co                                                                                                    | onnector                       |                                                               |  |
|              | "1" fixed                                                                                                    |                                |                                                               |  |
|              | mode: Target                                                                                                    | status                         |                                                               |  |
|              | 10 = All of 1                                                                                                    | •                              |                                                               |  |
|              | 11 = HDCP                                                                                                    |                                |                                                               |  |
|              | 12 = Output                                                                                                    | • • •                          | *2,                                                           |  |
|              | 13 = Error c                                                                                                    |                                |                                                               |  |
|              | status_1 to sta                                                                                                    | atus_3: Stat                   | us                                                            |  |
|              |                                                                                                    |                                |                                                               |  |
|              | *1 For HDCP authentication, one of the following values is returned.                                                                                                    |                                |                                                               |  |
|              | Val                                                                                                    | ue                             | Description                                                   |  |
|              | HDCP 1.4                                                                                                    |                                | Authenticated with HDCP 1.4                                   |  |
|              | SUPPORT                                                                                                    |                                | A II II II II II II II II II II II II II                      |  |
|              | HDCP 2.2                                                                                                    |                                | Authenticated with HDCP 2.2                                   |  |
|              | SUPPORT                                                                                                    |                                | Net outbookiested because device that do so not               |  |
|              | HDCP NO                                                                                                    |                                | Not authenticated, because device that does not               |  |
|              | SUPPORT                                                                                                    |                                | support HDCP is connected or input signal does not have HDCP. |  |
|              | HDCP ERF                                                                                                    | POP.                           | Device with HDCP is connected, but the authentication         |  |
|              | HDCP EKI                                                                                                    | KUK                            | failed.                                                       |  |
|              | HDCP CHE                                                                                                    | ECK NOW                        | Connection status of sink device was changed, and the         |  |
|              | TIDOF CITE                                                                                                    | LON NOW                        | status is being checked.                                      |  |
|              | LINCONNE                                                                                                    | CTED                           | No sink device is connected.                                  |  |
|              | UNCONNECTED No sink device is connected.                                                                                                    |                                | 110 Onin device to confidence.                                |  |
|              | *2 For output signal type, one of the following values is returned.  Value  Description  Hxx HDMI signal is output. xx stands for the color depth, 24, 30 or 36  D DVI signal is output.  N No sink device is connected. |                                | , one of the following values is returned.                    |  |
|              |                                                                                                    |                                | Description                                                   |  |
|              |                                                                                                    |                                | s output. xx stands for the color depth, 24, 30 or 36         |  |
|              |                                                                                                    |                                | output.                                                       |  |
|              |                                                                                                    |                                | ·                                                             |  |
|              |                                                                                                    |                                |                                                               |  |

| @GSS      | I/O status (Co                                                             | I/O status (Cont'd)                                                                               |              |                                                                                                    |  |
|-----------|----------------------------------------------------------------------------|---------------------------------------------------------------------------------------------------|--------------|----------------------------------------------------------------------------------------------------|--|
| Parameter | *3 For status of the HDMI output connector, one of the codes below will be |                                                                                                   |              | e of the codes below will be returned                                                                                                    |  |
|           | in the follow                                                              | ving order: video output/aud                                                                      | dio out      | put.                                                                                                    |  |
|           | Error code                                                                 | Video output status                                                                               |              | Audio output status                                                                                                    |  |
|           | 0                                                                          | Video is output correctly.                                                                        |              | Audio is output correctly.                                                                                                    |  |
|           | 1                                                                          | _                                                                                                 |              | "@GAM / @SAM                                                                                                    |  |
|           |                                                                            |                                                                                                   |              | Muting/unmuting digital audio output" is set to "ON".                                                                                                    |  |
|           | 2                                                                          | No source device is conn                                                                          | ected.       |                                                                                                    |  |
|           | 3                                                                          | No video signal is input.                                                                         |              | No audio signal is input.                                                                                                    |  |
|           | 4                                                                          | Video output or audio out                                                                         | put of       | the source device is muted.                                                                                                    |  |
|           | 5                                                                          | Signal with HDCP is input but the sink device does not support HDCP.                              |              |                                                                                                    |  |
|           | 6                                                                          | The source device does not output the needed information (packets) for outputting video or audio. |              |                                                                                                    |  |
|           | 7                                                                          | Signal that is not supported                                                                      | ed by        | Since compressed audio is                                                                                                    |  |
|           |                                                                            | NJR-P is input.                                                                                   |              | input, audio cannot be output.                                                                                                    |  |
|           | 9                                                                          | _                                                                                                 |              | The sink device that does not                                                                                                    |  |
|           |                                                                            |                                                                                                   |              | support audio is connected.                                                                                                    |  |
|           | В                                                                          | No sink device is connected.                                                                      |              |                                                                                                    |  |
|           | С                                                                          | HDCP is being authenticated.                                                                      |              |                                                                                                    |  |
|           | D                                                                          | D HDCP authentication failed                                                                      |              |                                                                                                    |  |
|           |                                                                            |                                                                                                   |              |                                                                                                    |  |
| Example   | @GSS,2,1,1,1                                                               | 0 🗗                                                                                               |              | ting all output statuses of Channel 1                                                                                                    |  |
|           |                                                                            | @GSS,2,1,1,10,HDCP 1.4 SUPPORT,                                                                   |              |                                                                                                    |  |
|           | H30,00                                                                     |                                                                                                   | - Ot         | utput signal type : 30-BIT COLOR<br>HDMI                                                                                                    |  |
|           |                                                                            |                                                                                                   | - Er         | ror code: Video and audio are output correctly                                                                                                    |  |
| Remarks   | 1_                                                                         |                                                                                                   | 1            | ,                                                                                                    |  |
| Example   | B<br>C<br>D                                                                | No sink device is connect HDCP is being authentica HDCP authentication faile                      | Geti<br>- HE | The sink device that does not support audio is connected.  ting all output statuses of Chanroch authentication: HDCP 1.4  utput signal type : 30-BIT CO HDMI |  |

| @GES         | Monitor EDID                                                |                                                              |  |
|--------------|-------------------------------------------------------------|--------------------------------------------------------------|--|
| Function     | Getting                                                     |                                                              |  |
| Format       | @GES, device, ch, port, mode 🖳                              |                                                              |  |
| Return value | @GES, device, ch, port, r                                   | mode, status_1 (, status_2, status_3···)                     |  |
| Parameter    | device: Model                                               |                                                              |  |
|              | "2" fixed                                                   |                                                              |  |
|              | ch: Output channel                                          |                                                              |  |
|              | 1 to 512 = Output cha                                       | nnel 1 to Output channel 512                                 |  |
|              | If a command is input fror                                  | m the IP-NINJAR Configurator, "1" is set (fixed).            |  |
|              | port: Output connector                                      |                                                              |  |
|              | "1" fixed                                                   |                                                              |  |
|              | mode: Target status                                         |                                                              |  |
|              | 0 = All of 1 to 4,                                          |                                                              |  |
|              | $1 = Monitor name^{*1}$ ,                                   |                                                              |  |
|              | 2 = Resolution and do                                       | ·                                                            |  |
|              |                                                             | tus, sampling structure, and color depth*3,                  |  |
|              | • •                                                         | tus, sampling frequency, bit length, the number of channels, |  |
|              | '                                                           | audio support status <sup>*4</sup>                           |  |
|              | status_1 to status_4: Status                                |                                                              |  |
|              | *1 For monitor name                                         |                                                              |  |
|              | Value Description                                           |                                                              |  |
|              | NJR-P01UF-T A sink device named "NJR-P01UF-T" is connected. |                                                              |  |
|              | UNCONNECTED No sink device is connected.                    |                                                              |  |
|              | *2 For resolution and dot clock                             |                                                              |  |
|              | Value                                                       | Description                                                  |  |
|              | 1920x1080                                                   | A sink device supporting 1920x1080 (resolution) and          |  |
|              | 148.50MHz                                                   | 148.50 MHz (dot clock) is connected.                         |  |
|              |                                                             |                                                              |  |
|              |                                                             | tus, sampling frequency, and color depth                     |  |
|              | Value                                                       | Description                                                  |  |
|              | DVI                                                         | A sink device that does not support HDMI signal is           |  |
|              |                                                             | connected.                                                   |  |
|              | HDMI- A sink device supporting HDMI signal is connecte      |                                                              |  |
|              | RGB/YCbCr422/ Supported sampling structure (RGB, YCbCr 4:2: |                                                              |  |
|              | YCbCr444-24/30BIT                                           | YCbCr 4:4:4, YCbCr4:2:0) and color depth (24, 30, 36)        |  |
|              | COLOR are returned.                                         |                                                              |  |
|              |                                                             |                                                              |  |

| @GES      | Monitor EDID (Cont'd)                                               |                                                                                                    |
|-----------|---------------------------------------------------------------------|----------------------------------------------------------------------------------------------------|
| Parameter | *4 For audio support, sam compressed audio                          | npling frequency, bit length, the number of channels, and                                                                                                    |
|           | Value                                                               | Description                                                                                                    |
|           |                                                                     | A sink device that does not support audio signal is connected.                                                                                                    |
|           | 32/44.1/48kHz-16/20<br>/24BIT-8CHANNEL                              | A sink device supporting audio signal is connected.  Supported sampling frequency (32, 44.1, 48, 88.2, 96, 176.4, 192), the number of bits (16, 20, 24), the number of channels (1 to 8), and compressed audio support |
|           |                                                                     | status are returned.                                                                                                    |
| Example   | @GES,2,1,1,0                                                        | · ·                                                                                                    |
|           | YCbCr444/YCbCr420-24Bi<br>LINEAR PCM-32/44.1/48ki<br>24BIT-2CHANNEL |                                                                                                    |
|           |                                                                     | - Audio : LINEAR PCM-32/44.1/<br>48kHz-16/20/24BIT-<br>2CHANNEL                                                                                                    |
| Remarks   | _                                                                   |                                                                                                    |

| @GIV         | Version                                                                    |                                    |  |
|--------------|----------------------------------------------------------------------------|------------------------------------|--|
| Function     | Getting                                                                    |                                    |  |
| Format       | @GIV, device, ch, reserved 🗗                                               |                                    |  |
| Return value | @GIV, device, ch, reserved, id, ver 🖳                                      |                                    |  |
| Parameter    | device: Model                                                              |                                    |  |
|              | "2" fixed                                                                  |                                    |  |
|              | ch: Channel                                                                |                                    |  |
|              | 1 to 512 = Channel 1 to Channel 512                                        |                                    |  |
|              | If a command is input from the IP-NINJAR Configurator, "1" is set (fixed). |                                    |  |
|              | reserved: Reservation                                                      |                                    |  |
|              | "1" fixed                                                                  |                                    |  |
|              | id : Model number                                                          |                                    |  |
|              | ver: Firmware version                                                      |                                    |  |
| Example      | @GIV,2,1,1 🚽                                                               | Getting the product information of |  |
|              |                                                                            | Channel 1                          |  |
|              | @GIV,2,1,1,NJR-P01UFR-R,1.00 🖳                                             | - Model number : NJR-P01UFR-R      |  |
|              |                                                                            | - Firmware version: 1.00           |  |
| Remarks      | _                                                                          |                                    |  |

# User Guide (Command Guide) of NJR-P01UFR-R

Ver.1.0.0

Issued on: 12 April 2021

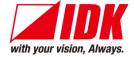

Headquarters IDK Corporation

7-9-1 Chuo, Yamato-shi, Kanagawa-pref.

242-0021 JAPAN

TEL: +81-46-200-0764 FAX: +81-46-200-0765

Email: <a href="mailto:idk\_eng@idk.co.jp">idk\_eng@idk.co.jp</a> URL: <a href="mailto:http://www.idkav.com">http://www.idkav.com</a>

USA IDK America Inc.

72 Grays Bridge Road Suite 1-C, Brookfield, CT 06804

TEL: +1-203-204-2445

Email: sales@idkav.com URL: http://www.idkav.com

Europe IDK Europe GmbH

Lise-Meitner-Str. 6, D-40878 Ratingen

TEL: +49-2102-578-301-0

Email: info@idkav.eu URL: http://www.idkav.com

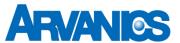

Product information Arvanics Corporation

**Support** 7-9-1 Chuo, Yamato-shi, Kanagawa-pref.

242-0021 JAPAN

TEL: +81-46-259-6920 FAX: +81-46-259-6930

Email: <u>info@arvanics.com</u> URL: <u>http://www.arvanics.com</u>

Information in this document is subject to change without notice. ©2021 IDK Corporation, all rights reserved. All trademarks mentioned are the property of their respective owners.